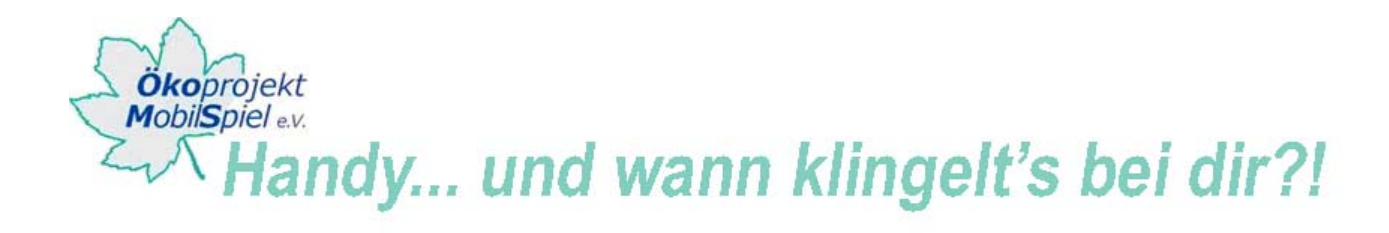

# **INFORMATION: HANDYLOGOS ERSTELLEN**

## **Geeignete Software**

**Gimp** ist nicht die einzige Software mit der Logos für Handys erstellt werden können. Es ist jedoch neben **Irfanview** ein Open-Source-Programm (also frei und kostenlos), das sich für die Bildbearbeitung von Handylogos (z.B. Einsatz verschiedenster Effekte) eignet.

**Photoshop** z.B. ist ein professionelles Bildbearbeitungsprogramm, das für die Arbeit mit Jugendlichen oder Laien aufgrund der Komplexität nicht besonders empfehlenswert ist.

Neben diesen Programmen hat das Jugendforum **Netzcheckers** eine integrierte Software auf der Internetseite, anhand derer ebenfalls Logos für Handys erstellt werden können. Die Oberfläche ist selbsterklärend und gut für die Arbeit mit jüngeren TeilnehmerInnen geeignet: www.netzcheckers.de/\_497.html

#### **Handylogo-Designer von Netzcheckers.de:**

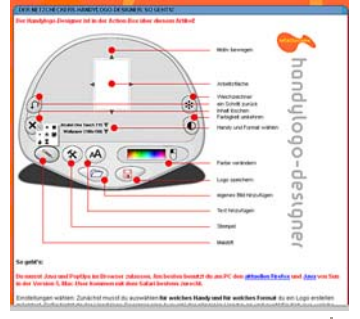

## **Was ist Gimp?**

GIMP ist ein Open-Source-Bildbearbeitungsprogramm, das unter der GPL (General Public License) steht. Es ist sehr vielseitig einsetzbar und mit vielen Scripts und Plugins erweiterbar.

## **Voraussetzungen**

Um mit Gimp Handylogos - also kleine Bilder und Icons - zu erstellen sollte auch ein älterer Rechner ausreichen, für große Bilder wie hoch auflösende Digitalfotos sollte es ein etwas neuerer Rechner sein. Wichtig sind hauptsächlich die Größe des Arbeitsspeichers und die Geschwindigkeit der Festplatte. Grundsätzlich gilt: Je besser der Rechner, desto schneller geht die Bearbeitung mit GIMP voran.

## **Softwareanleitung**

Unter http://de.wikibooks.org/wiki/GIMP wird das Programm Gimp in anschaulichen Schritten beschrieben.

Auszug aus dem Wikibook http://de.wikibooks.org/wiki/GIMP

#### **Aufbau des Buches**

Dieses Buch bietet neben einer kurzen Einführung auch weiterführendes Wissen zu GIMP. Es ist in folgende Bände gegliedert:

**Band 1** beinhaltet Infos zum Beschaffen und Installieren von GIMP und Erweiterungen

**Band 2** bietet einen Überblick über die grundlegenden Werkzeuge und Techniken

**Band 3** bietet einen Überblick über die Filter und Skripte von GIMP

**Band 4** enthält Anleitungen zu Bearbeitungsfunktionen und Effekten

**Band 5** stellt Infos zum Thema "Skripten und Programmieren für GIMP" bereit

Weitere Beispiele sind zudem bei den **Tutorials** beschrieben.

Weitere Anleitungen und Tipps (auch "Tutorials" genannt) finden Sie unter folgenden Links:

- www.gimp.org/tutorials/

www.praxis-umweltbildung.de/handy\_web\_hintergrund\_projektbeschr.php

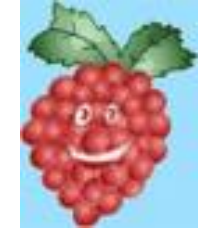

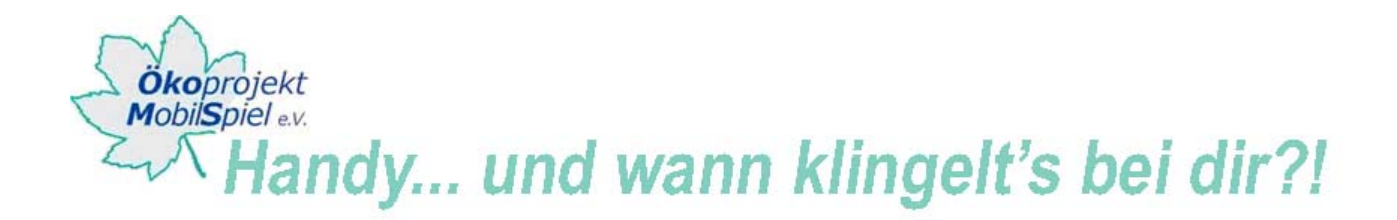

- www.gimpforum.de/f-tutorials-10.html
- www.traum-projekt.com/traum-quelle/gimp/

## **Tipps zur Erstellung von Handylogos**

Einerseits können zur Handylogoerstellung eigens geschossene Fotos hergenommen werden. Wenn die Jugendlichen keine Fotos haben, kann auf Bilder im Internet verwiesen werden (z.B. unter Google-Bildersuche: http://images.google.de) oder per Software selbst welche erstellt werden, welche eher grafische Bilder oder Farbspiele werden.

Schöner ist es jedoch, wenn die Jugendlichen bereits eigenes Material haben oder vor Ort noch Fotos gemacht werden.

Als Methode eignet sich das Fotografieren aus "nicht typischen Perspektiven" (Z.B. aus der Frosch- oder Vogelperspektive) oder Makroaufnahmen (das Objekt ganz nah aufnehmen). Die Aufnahmen können mit dem eigenen Foto im Handy oder mit einer digitalen Fotokamera gemacht werden.

**Tipp**: Bereits während des Bearbeitens in Gimp sollte jede/r TeilnehmerIn die Größe seines Handydisplays ausmessen, damit später das Verhältnis stimmt und nicht nach einer schönen Bearbeitung eine Seite abgeschnitten werden muss.